## **How to schedule a Road Test online with the NJ MVC**

After completing your 6 hours of behind the wheel training, it is time to schedule your road test.

## **Step 1:** Use the following link:<https://telegov.njportal.com/njmvc>

You will need the following:

#### **Email address**

#### **Contact phone #**

**NJ Drivers License #** - located on the NJ permit (located above the last name of the permitted driver, 15-digit number that the first letter starts with the driver's last name)

**Validation #-** 5-digit # located on the NJ Permit, it is written in pen in a stamped box on the permit.

#### **Step 2: Schedule Appointments Online:** Select Make Appointment button

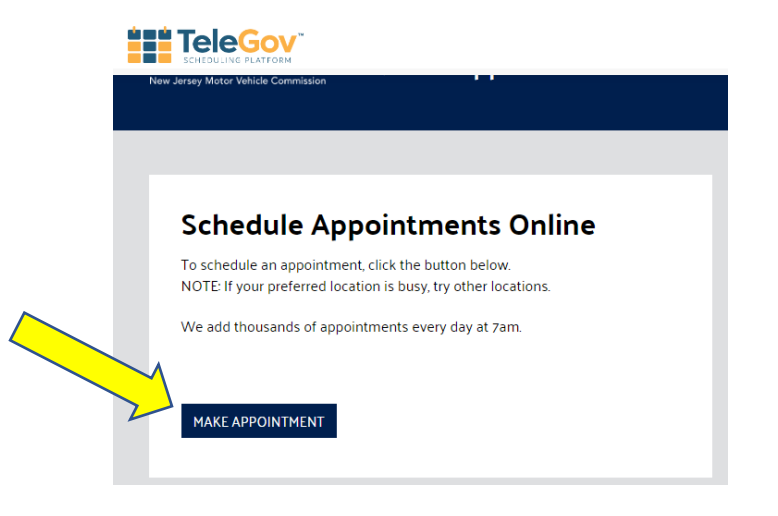

### **Step 3: Road Testing**: Select **Auto Road Test** (scroll down the page to the section on Road Testing)

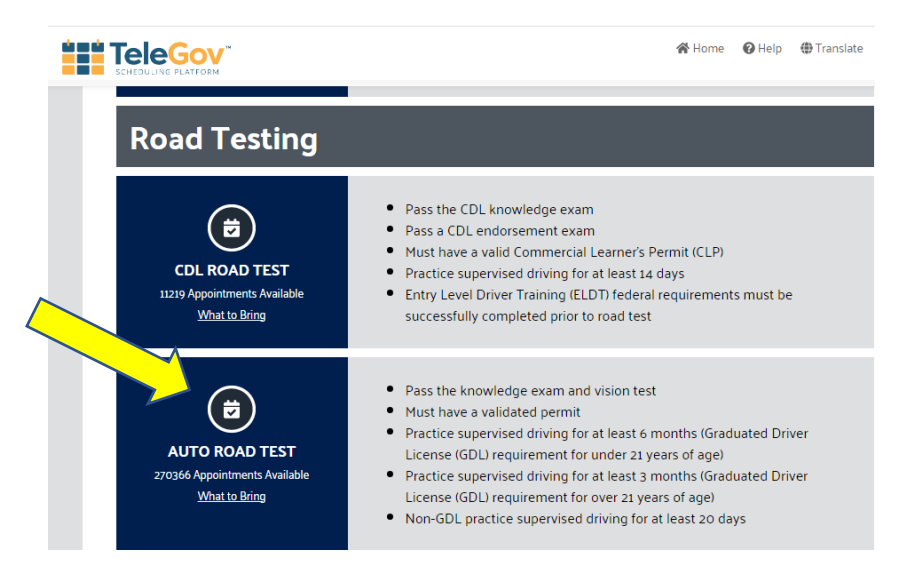

**Step 4: Select Testing Center:** Select Mays Landing as your testing location and select **Make Appointment**

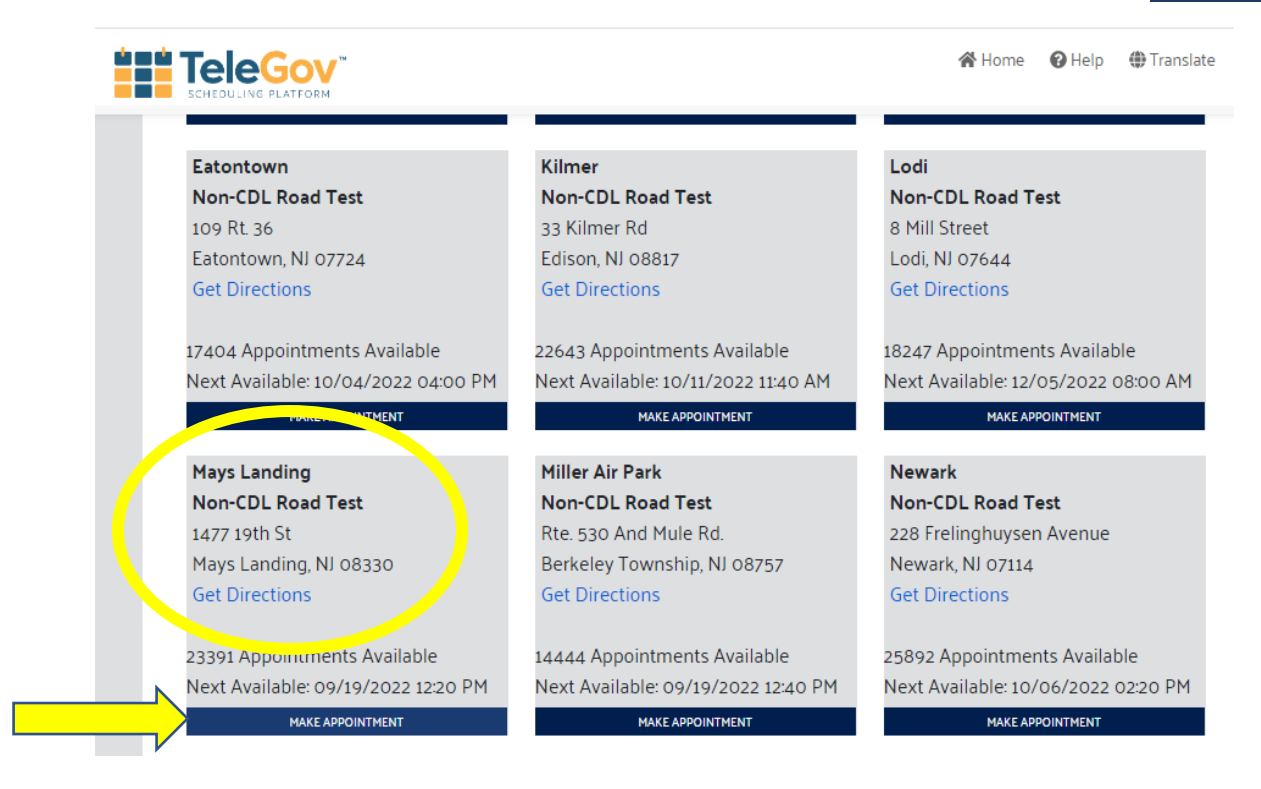

**Step 5: Appointment Date & Time**: Scroll to your desired testing dates. Select the Month, Date & Time Desired

A few things to remember:

- Earliest testing date is on their  $17<sup>th</sup>$  birthday.
- Six months of time must pass between the *testing date* the *date the permit was validated* (validation date on the back of the permit next to the silver sticker)
- If you select a date that is too early the system will kick you back out and have you start the process from the beginning.

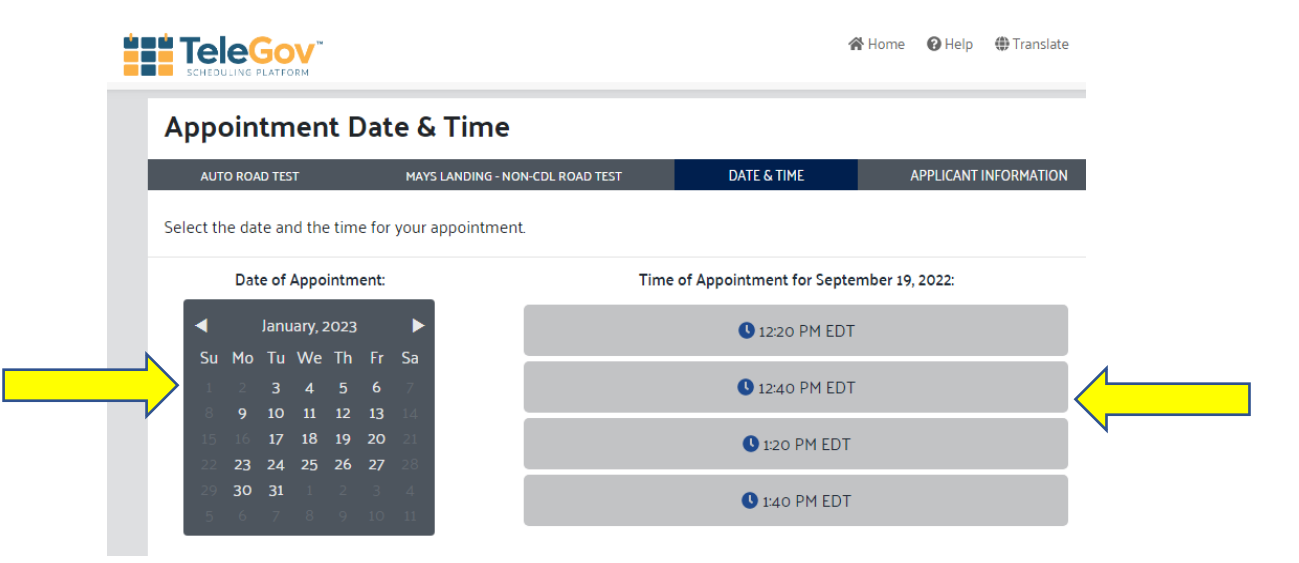

#### **Step 6: Applicant Information**: Complete the Applicant information & select **Submit**

You will need the following Applicant Information:

- Email address (to receive the confirmation email)
- Contact phone # (to have a contact # on file)
- NJ Driver's License # located on the top of the permit (15-digit number that the first letter starts with your last name, located above the last name of the child)
- Validation #- 5-digit # located on the NJ Permit, it is written in pen in a stamped box on the permit
- License Type= **J**

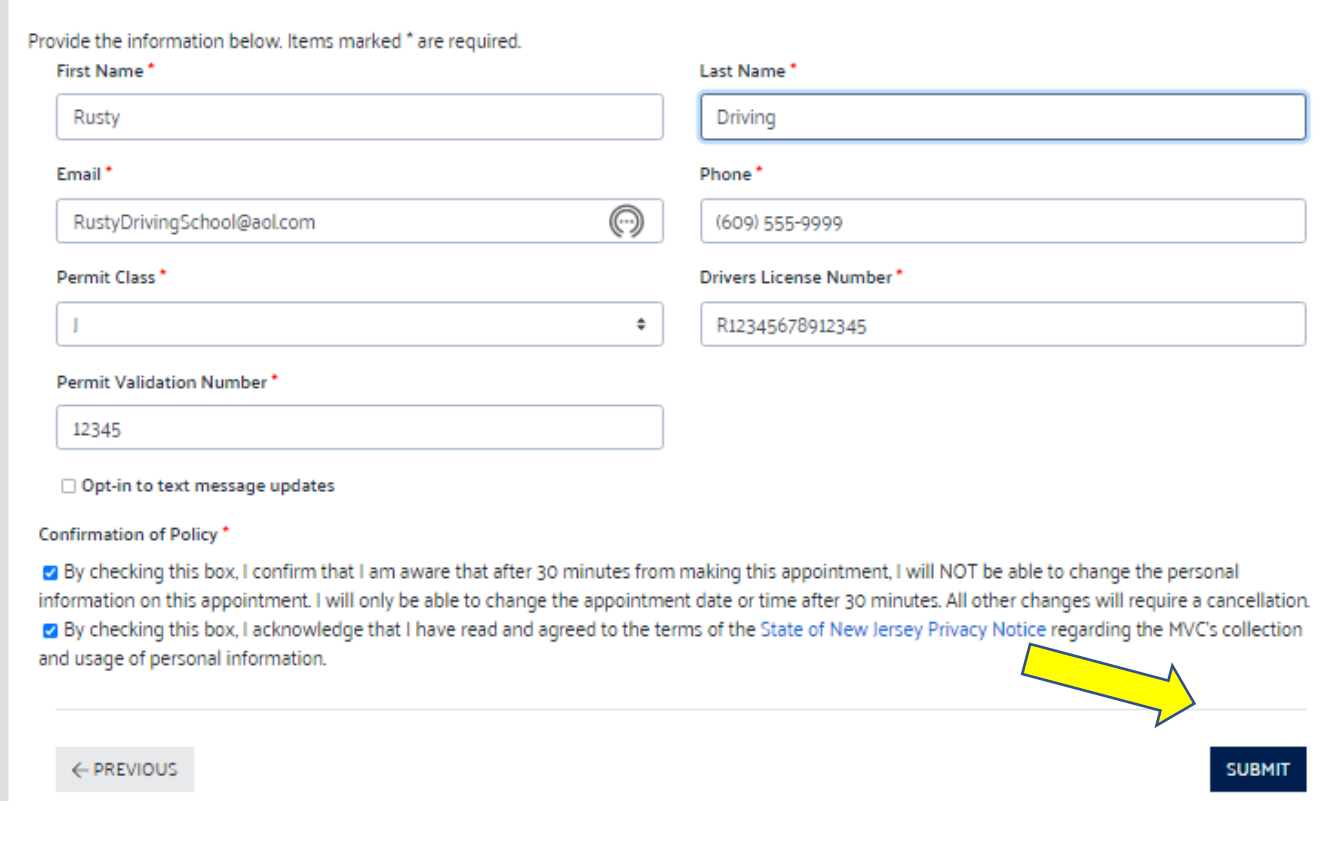

# **Confirmation of your scheduled appointment will appear after you submit correctly. If you get the message- "license not valid" you must start from the beginning.**

Information Regarding what to bring to the road test can be found at: [www.njmvc.gov](http://www.njmvc.gov/)

If you experience technical difficulties scheduling a road test, please call the MVC at 609-292-6500 and request to speak with an agent.